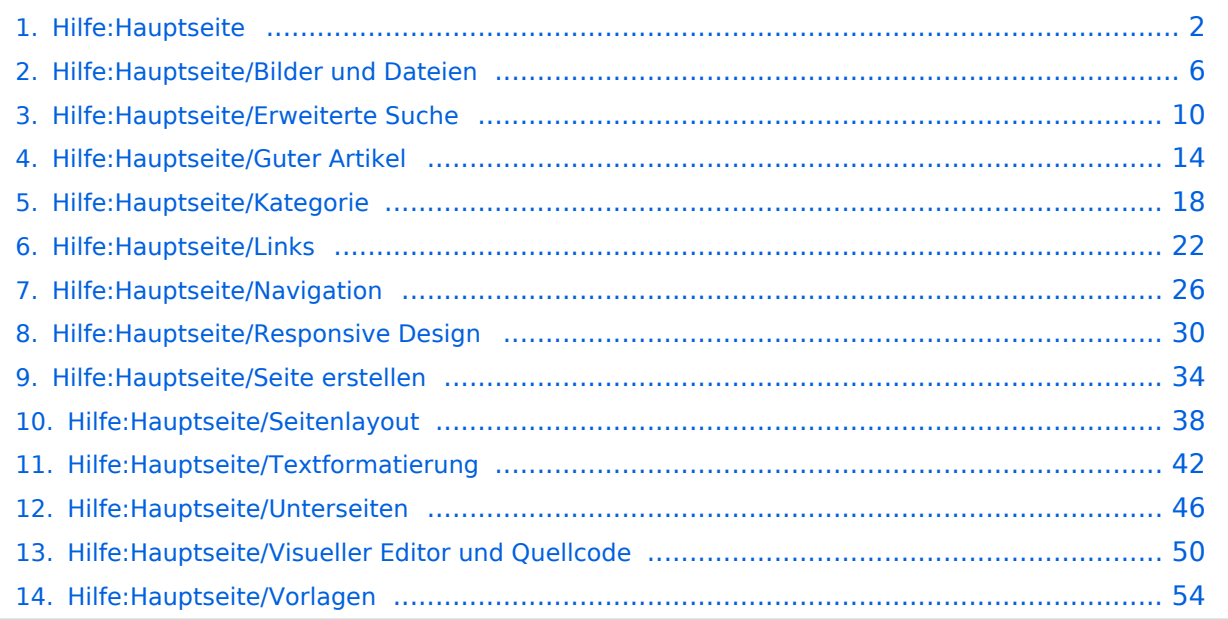

# <span id="page-1-0"></span>**2 Die Hilfe im Überblick**

[Versionsgeschichte interaktiv durchsuchen](https://wiki.oevsv.at) [VisuellWikitext](https://wiki.oevsv.at)

## **[Version vom 13. März 2021, 09:56 Uhr](#page-1-0) [\(Q](#page-1-0) [uelltext anzeigen](#page-1-0))**

[OE1VCC](https://wiki.oevsv.at/wiki/Benutzerin:OE1VCC) ([Diskussion](https://wiki.oevsv.at/w/index.php?title=Benutzerin_Diskussion:OE1VCC&action=view) | [Beiträge\)](https://wiki.oevsv.at/wiki/Spezial:Beitr%C3%A4ge/OE1VCC) [Markierung](https://wiki.oevsv.at/wiki/Spezial:Markierungen): 2017-Quelltext-Bearbeitung [← Zum vorherigen Versionsunterschied](#page-1-0)

# **[Aktuelle Version vom 2. September](#page-1-0)  [2021, 12:41 Uhr](#page-1-0) ([Quelltext anzeigen](#page-1-0))**

[OE1VCC](https://wiki.oevsv.at/wiki/Benutzerin:OE1VCC) [\(Diskussion](https://wiki.oevsv.at/w/index.php?title=Benutzerin_Diskussion:OE1VCC&action=view) | [Beiträge](https://wiki.oevsv.at/wiki/Spezial:Beitr%C3%A4ge/OE1VCC))

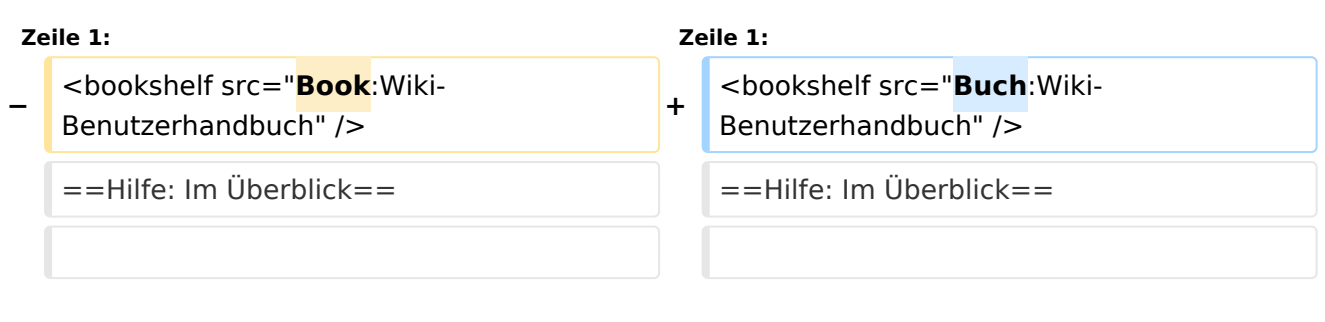

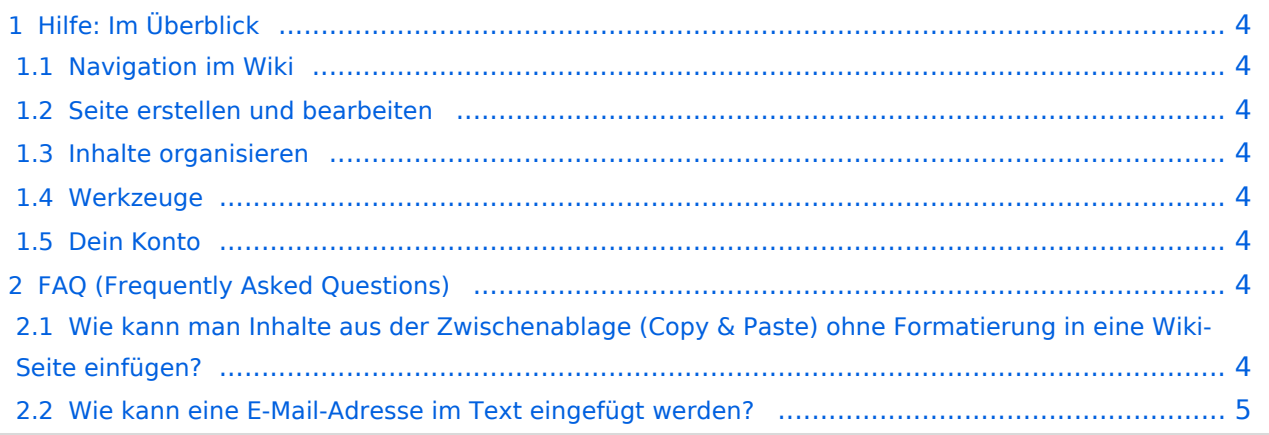

<span id="page-3-0"></span>Hier findest Du Informationen zum Arbeiten mit diesem Wiki.

## <span id="page-3-1"></span>**Navigation im Wiki**

- [Navigation im Wiki](#page-25-0)
- [Visueller Editor und Quellcode](#page-49-0)
- **[Responsive Design](#page-29-0)**
- [Erweiterte Suche](#page-9-0)

## <span id="page-3-2"></span>**Seite erstellen und bearbeiten**

- [Neue Seite erstellen](#page-33-0)
- [Texte formatieren](#page-41-0)
- [Links einfügen](#page-21-0)
- [Bilder und Dateien einfügen](#page-5-0)

## <span id="page-3-3"></span>**Inhalte organisieren**

- [Kategorie zuordnen](#page-17-0)
- [Unterseiten im Wiki](#page-45-0)
- [Vorlage nutzen](#page-53-0)

### <span id="page-3-4"></span>**Werkzeuge**

**Hinweis:** Dieser Bereich ist noch in Arbeit.

## <span id="page-3-5"></span>**Dein Konto**

**Hinweis:** Dieser Bereich ist noch in Arbeit.

## <span id="page-3-6"></span>FAQ (Frequently Asked Questions)

In den FAQs finden sich häufig gestellten Fragen mit einer kurzen Erklärung und ggf. einem weiterführenden Link.

Bitte melde auch Wünsche dazu an den [Administrator (oe4vcc@oevsv.at)]

### <span id="page-3-7"></span>**Wie kann man Inhalte aus der Zwischenablage (Copy & Paste) ohne Formatierung in eine Wiki-Seite einfügen?**

### <span id="page-4-0"></span>**Wie kann eine E-Mail-Adresse im Text eingefügt werden?**

Antwort: In der Quellcode-Bearbeitung mit [[mailto:info@oevsv.at|Empfängername]]

# <span id="page-5-0"></span>**3.4 Bilder und Dateien einfügen**

[Versionsgeschichte interaktiv durchsuchen](https://wiki.oevsv.at) [VisuellWikitext](https://wiki.oevsv.at)

### **[Version vom 13. März 2021, 09:56 Uhr](#page-1-0) [\(Q](#page-1-0) [uelltext anzeigen](#page-1-0))**

[OE1VCC](https://wiki.oevsv.at/wiki/Benutzerin:OE1VCC) ([Diskussion](https://wiki.oevsv.at/w/index.php?title=Benutzerin_Diskussion:OE1VCC&action=view) | [Beiträge\)](https://wiki.oevsv.at/wiki/Spezial:Beitr%C3%A4ge/OE1VCC) [Markierung](https://wiki.oevsv.at/wiki/Spezial:Markierungen): 2017-Quelltext-Bearbeitung [← Zum vorherigen Versionsunterschied](#page-1-0)

# **[Aktuelle Version vom 2. September](#page-1-0)  [2021, 12:41 Uhr](#page-1-0) ([Quelltext anzeigen](#page-1-0))**

[OE1VCC](https://wiki.oevsv.at/wiki/Benutzerin:OE1VCC) [\(Diskussion](https://wiki.oevsv.at/w/index.php?title=Benutzerin_Diskussion:OE1VCC&action=view) | [Beiträge](https://wiki.oevsv.at/wiki/Spezial:Beitr%C3%A4ge/OE1VCC))

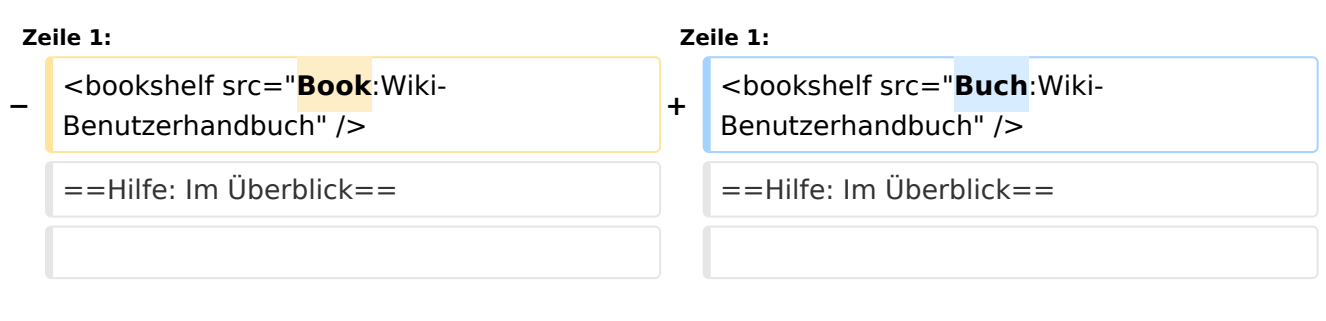

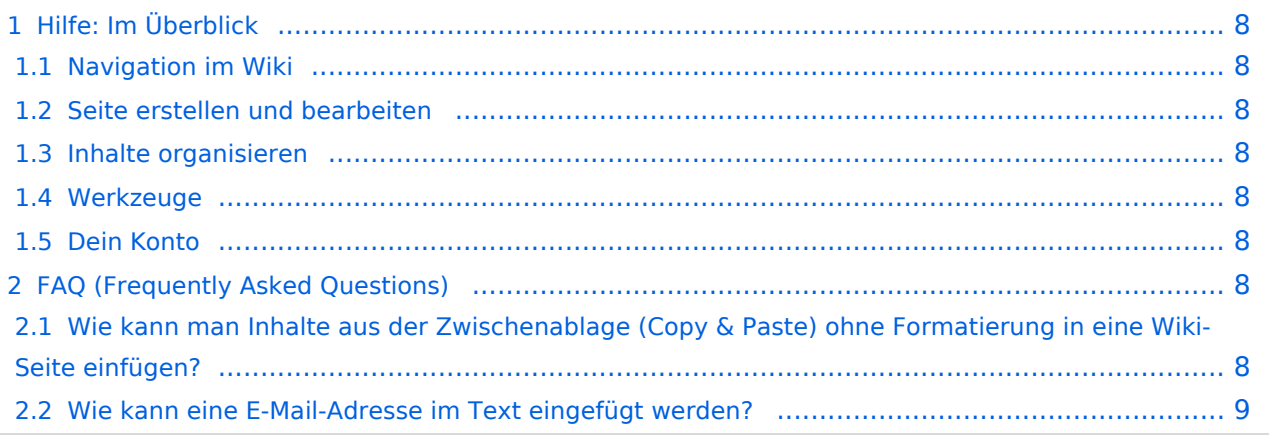

<span id="page-7-0"></span>Hier findest Du Informationen zum Arbeiten mit diesem Wiki.

## <span id="page-7-1"></span>**Navigation im Wiki**

- [Navigation im Wiki](#page-25-0)
- [Visueller Editor und Quellcode](#page-49-0)
- **[Responsive Design](#page-29-0)**
- [Erweiterte Suche](#page-9-0)

## <span id="page-7-2"></span>**Seite erstellen und bearbeiten**

- [Neue Seite erstellen](#page-33-0)
- [Texte formatieren](#page-41-0)
- [Links einfügen](#page-21-0)
- [Bilder und Dateien einfügen](#page-5-0)

## <span id="page-7-3"></span>**Inhalte organisieren**

- [Kategorie zuordnen](#page-17-0)
- [Unterseiten im Wiki](#page-45-0)
- [Vorlage nutzen](#page-53-0)

### <span id="page-7-4"></span>**Werkzeuge**

**Hinweis:** Dieser Bereich ist noch in Arbeit.

## <span id="page-7-5"></span>**Dein Konto**

**Hinweis:** Dieser Bereich ist noch in Arbeit.

## <span id="page-7-6"></span>FAQ (Frequently Asked Questions)

In den FAQs finden sich häufig gestellten Fragen mit einer kurzen Erklärung und ggf. einem weiterführenden Link.

Bitte melde auch Wünsche dazu an den [Administrator (oe4vcc@oevsv.at)]

### <span id="page-7-7"></span>**Wie kann man Inhalte aus der Zwischenablage (Copy & Paste) ohne Formatierung in eine Wiki-Seite einfügen?**

### <span id="page-8-0"></span>**Wie kann eine E-Mail-Adresse im Text eingefügt werden?**

Antwort: In der Quellcode-Bearbeitung mit [[mailto:info@oevsv.at|Empfängername]]

# <span id="page-9-0"></span>**Hilfe:Hauptseite: Unterschied zwischen den Versionen**

[Versionsgeschichte interaktiv durchsuchen](https://wiki.oevsv.at) [VisuellWikitext](https://wiki.oevsv.at)

### **[Version vom 13. März 2021, 09:56 Uhr](#page-1-0) [\(Q](#page-1-0) [uelltext anzeigen](#page-1-0))**

[OE1VCC](https://wiki.oevsv.at/wiki/Benutzerin:OE1VCC) ([Diskussion](https://wiki.oevsv.at/w/index.php?title=Benutzerin_Diskussion:OE1VCC&action=view) | [Beiträge\)](https://wiki.oevsv.at/wiki/Spezial:Beitr%C3%A4ge/OE1VCC) [Markierung](https://wiki.oevsv.at/wiki/Spezial:Markierungen): 2017-Quelltext-Bearbeitung [← Zum vorherigen Versionsunterschied](#page-1-0)

### **[Aktuelle Version vom 2. September](#page-1-0)  [2021, 12:41 Uhr](#page-1-0) ([Quelltext anzeigen](#page-1-0))** [OE1VCC](https://wiki.oevsv.at/wiki/Benutzerin:OE1VCC) [\(Diskussion](https://wiki.oevsv.at/w/index.php?title=Benutzerin_Diskussion:OE1VCC&action=view) | [Beiträge](https://wiki.oevsv.at/wiki/Spezial:Beitr%C3%A4ge/OE1VCC))

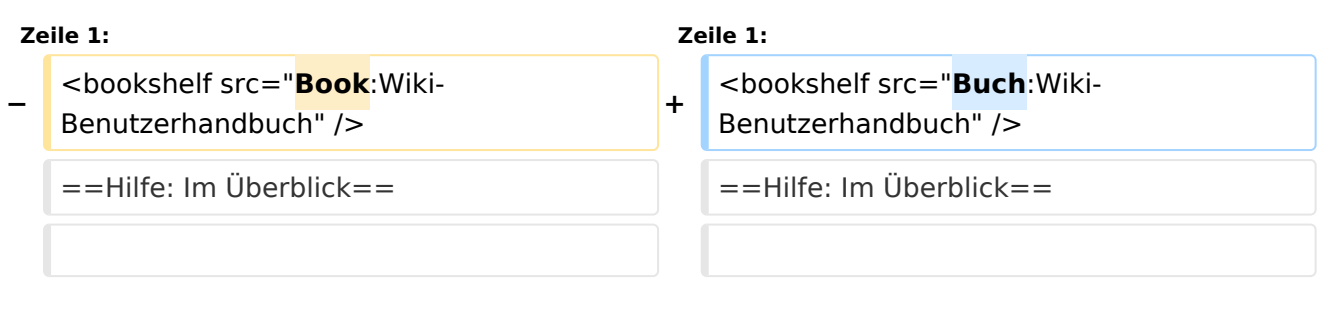

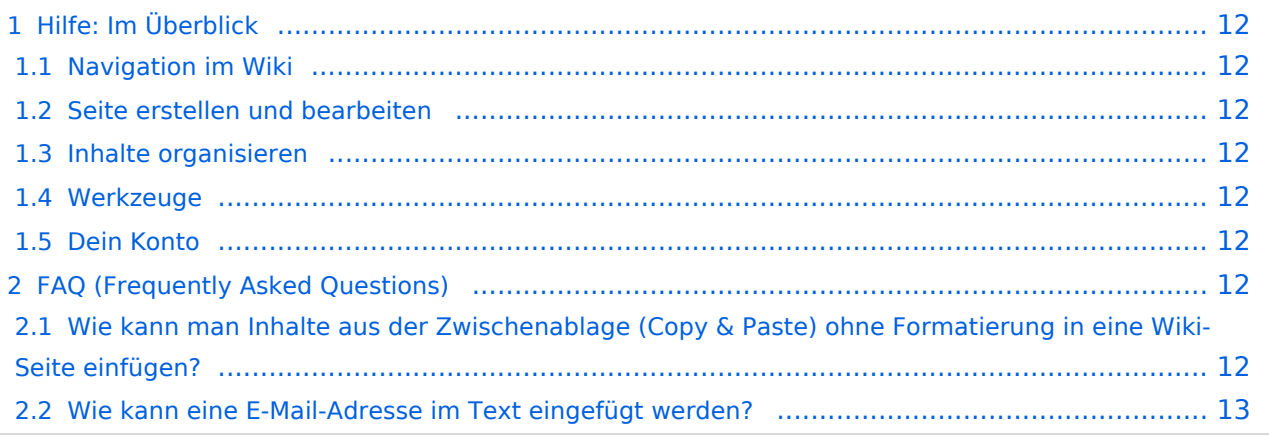

<span id="page-11-0"></span>Hier findest Du Informationen zum Arbeiten mit diesem Wiki.

## <span id="page-11-1"></span>**Navigation im Wiki**

- [Navigation im Wiki](#page-25-0)
- [Visueller Editor und Quellcode](#page-49-0)
- **[Responsive Design](#page-29-0)**
- [Erweiterte Suche](#page-9-0)

## <span id="page-11-2"></span>**Seite erstellen und bearbeiten**

- [Neue Seite erstellen](#page-33-0)
- [Texte formatieren](#page-41-0)
- [Links einfügen](#page-21-0)
- [Bilder und Dateien einfügen](#page-5-0)

## <span id="page-11-3"></span>**Inhalte organisieren**

- [Kategorie zuordnen](#page-17-0)
- [Unterseiten im Wiki](#page-45-0)
- [Vorlage nutzen](#page-53-0)

## <span id="page-11-4"></span>**Werkzeuge**

**Hinweis:** Dieser Bereich ist noch in Arbeit.

## <span id="page-11-5"></span>**Dein Konto**

**Hinweis:** Dieser Bereich ist noch in Arbeit.

## <span id="page-11-6"></span>FAQ (Frequently Asked Questions)

In den FAQs finden sich häufig gestellten Fragen mit einer kurzen Erklärung und ggf. einem weiterführenden Link.

Bitte melde auch Wünsche dazu an den [Administrator (oe4vcc@oevsv.at)]

### <span id="page-11-7"></span>**Wie kann man Inhalte aus der Zwischenablage (Copy & Paste) ohne Formatierung in eine Wiki-Seite einfügen?**

### <span id="page-12-0"></span>**Wie kann eine E-Mail-Adresse im Text eingefügt werden?**

Antwort: In der Quellcode-Bearbeitung mit [[mailto:info@oevsv.at|Empfängername]]

# <span id="page-13-0"></span>**1.4 Tipps für einen guten Artikel**

[Versionsgeschichte interaktiv durchsuchen](https://wiki.oevsv.at) [VisuellWikitext](https://wiki.oevsv.at)

### **[Version vom 13. März 2021, 09:56 Uhr](#page-1-0) [\(Q](#page-1-0) [uelltext anzeigen](#page-1-0))**

[OE1VCC](https://wiki.oevsv.at/wiki/Benutzerin:OE1VCC) ([Diskussion](https://wiki.oevsv.at/w/index.php?title=Benutzerin_Diskussion:OE1VCC&action=view) | [Beiträge\)](https://wiki.oevsv.at/wiki/Spezial:Beitr%C3%A4ge/OE1VCC) [Markierung](https://wiki.oevsv.at/wiki/Spezial:Markierungen): 2017-Quelltext-Bearbeitung [← Zum vorherigen Versionsunterschied](#page-1-0)

# **[Aktuelle Version vom 2. September](#page-1-0)  [2021, 12:41 Uhr](#page-1-0) ([Quelltext anzeigen](#page-1-0))**

[OE1VCC](https://wiki.oevsv.at/wiki/Benutzerin:OE1VCC) [\(Diskussion](https://wiki.oevsv.at/w/index.php?title=Benutzerin_Diskussion:OE1VCC&action=view) | [Beiträge](https://wiki.oevsv.at/wiki/Spezial:Beitr%C3%A4ge/OE1VCC))

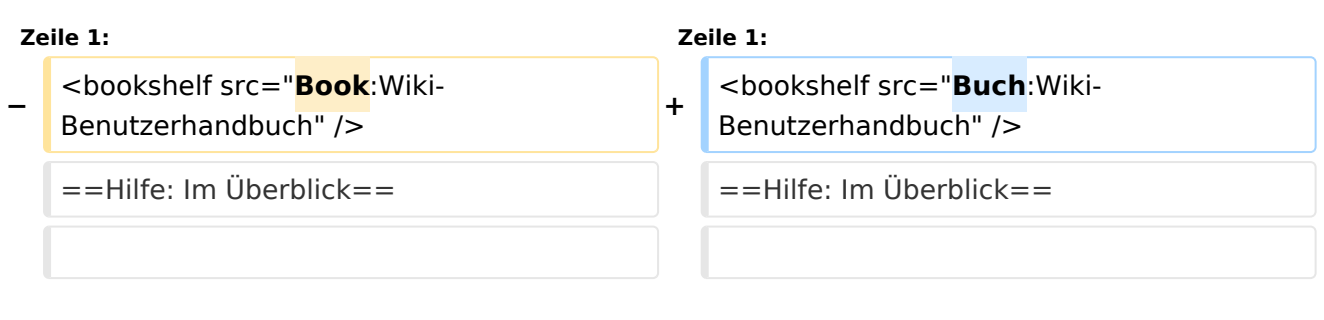

## Ausgabe: 18.05.2024 Dieses Dokument wurde erzeugt mit BlueSpice Seite 14 von 57

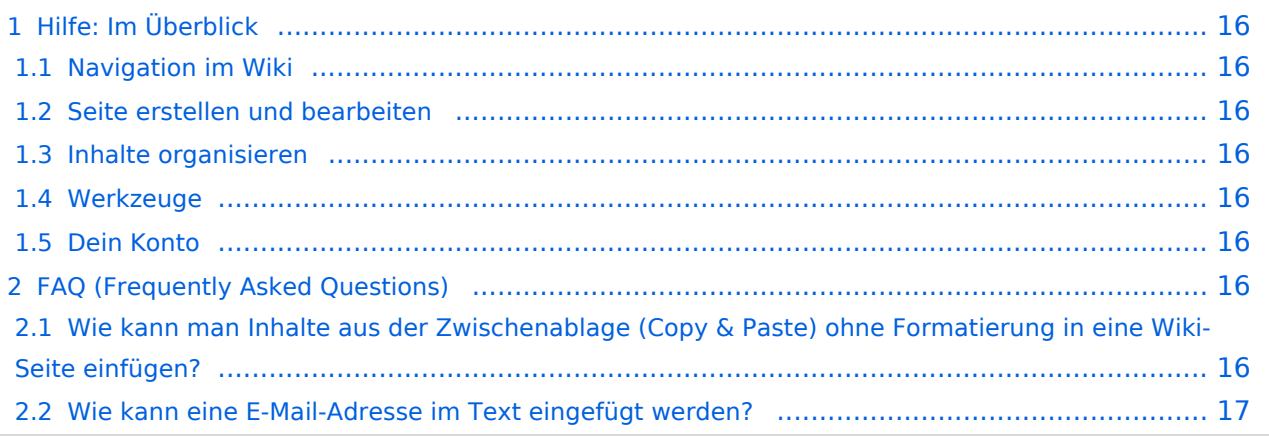

<span id="page-15-0"></span>Hier findest Du Informationen zum Arbeiten mit diesem Wiki.

## <span id="page-15-1"></span>**Navigation im Wiki**

- [Navigation im Wiki](#page-25-0)
- [Visueller Editor und Quellcode](#page-49-0)
- **[Responsive Design](#page-29-0)**
- [Erweiterte Suche](#page-9-0)

## <span id="page-15-2"></span>**Seite erstellen und bearbeiten**

- [Neue Seite erstellen](#page-33-0)
- [Texte formatieren](#page-41-0)
- [Links einfügen](#page-21-0)
- [Bilder und Dateien einfügen](#page-5-0)

## <span id="page-15-3"></span>**Inhalte organisieren**

- [Kategorie zuordnen](#page-17-0)
- [Unterseiten im Wiki](#page-45-0)
- [Vorlage nutzen](#page-53-0)

## <span id="page-15-4"></span>**Werkzeuge**

**Hinweis:** Dieser Bereich ist noch in Arbeit.

## <span id="page-15-5"></span>**Dein Konto**

**Hinweis:** Dieser Bereich ist noch in Arbeit.

## <span id="page-15-6"></span>FAQ (Frequently Asked Questions)

In den FAQs finden sich häufig gestellten Fragen mit einer kurzen Erklärung und ggf. einem weiterführenden Link.

Bitte melde auch Wünsche dazu an den [Administrator (oe4vcc@oevsv.at)]

### <span id="page-15-7"></span>**Wie kann man Inhalte aus der Zwischenablage (Copy & Paste) ohne Formatierung in eine Wiki-Seite einfügen?**

### <span id="page-16-0"></span>**Wie kann eine E-Mail-Adresse im Text eingefügt werden?**

Antwort: In der Quellcode-Bearbeitung mit [[mailto:info@oevsv.at|Empfängername]]

# <span id="page-17-0"></span>**3.5 Kategorien zuordnen**

[Versionsgeschichte interaktiv durchsuchen](https://wiki.oevsv.at) [VisuellWikitext](https://wiki.oevsv.at)

## **[Version vom 13. März 2021, 09:56 Uhr](#page-1-0) [\(Q](#page-1-0) [uelltext anzeigen](#page-1-0))**

[OE1VCC](https://wiki.oevsv.at/wiki/Benutzerin:OE1VCC) ([Diskussion](https://wiki.oevsv.at/w/index.php?title=Benutzerin_Diskussion:OE1VCC&action=view) | [Beiträge\)](https://wiki.oevsv.at/wiki/Spezial:Beitr%C3%A4ge/OE1VCC) [Markierung](https://wiki.oevsv.at/wiki/Spezial:Markierungen): 2017-Quelltext-Bearbeitung [← Zum vorherigen Versionsunterschied](#page-1-0)

# **[Aktuelle Version vom 2. September](#page-1-0)  [2021, 12:41 Uhr](#page-1-0) ([Quelltext anzeigen](#page-1-0))**

[OE1VCC](https://wiki.oevsv.at/wiki/Benutzerin:OE1VCC) [\(Diskussion](https://wiki.oevsv.at/w/index.php?title=Benutzerin_Diskussion:OE1VCC&action=view) | [Beiträge](https://wiki.oevsv.at/wiki/Spezial:Beitr%C3%A4ge/OE1VCC))

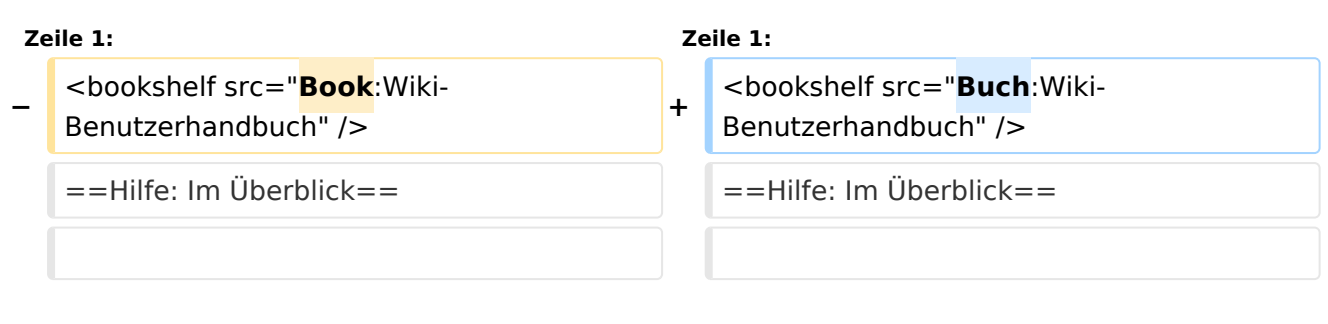

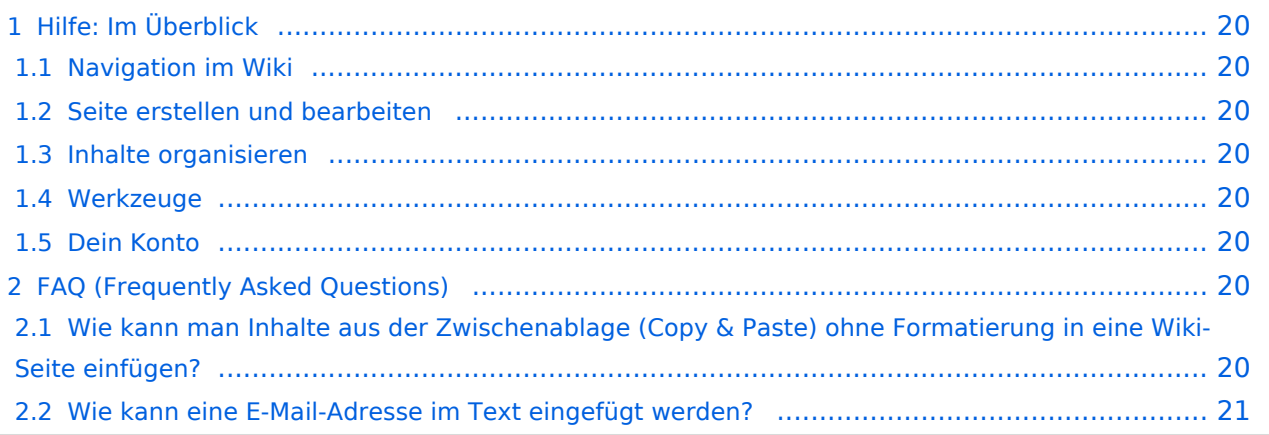

<span id="page-19-0"></span>Hier findest Du Informationen zum Arbeiten mit diesem Wiki.

## <span id="page-19-1"></span>**Navigation im Wiki**

- [Navigation im Wiki](#page-25-0)
- [Visueller Editor und Quellcode](#page-49-0)
- **[Responsive Design](#page-29-0)**
- [Erweiterte Suche](#page-9-0)

## <span id="page-19-2"></span>**Seite erstellen und bearbeiten**

- [Neue Seite erstellen](#page-33-0)
- [Texte formatieren](#page-41-0)
- [Links einfügen](#page-21-0)
- [Bilder und Dateien einfügen](#page-5-0)

## <span id="page-19-3"></span>**Inhalte organisieren**

- [Kategorie zuordnen](#page-17-0)
- [Unterseiten im Wiki](#page-45-0)
- [Vorlage nutzen](#page-53-0)

## <span id="page-19-4"></span>**Werkzeuge**

**Hinweis:** Dieser Bereich ist noch in Arbeit.

## <span id="page-19-5"></span>**Dein Konto**

**Hinweis:** Dieser Bereich ist noch in Arbeit.

## <span id="page-19-6"></span>FAQ (Frequently Asked Questions)

In den FAQs finden sich häufig gestellten Fragen mit einer kurzen Erklärung und ggf. einem weiterführenden Link.

Bitte melde auch Wünsche dazu an den [Administrator (oe4vcc@oevsv.at)]

### <span id="page-19-7"></span>**Wie kann man Inhalte aus der Zwischenablage (Copy & Paste) ohne Formatierung in eine Wiki-Seite einfügen?**

### <span id="page-20-0"></span>**Wie kann eine E-Mail-Adresse im Text eingefügt werden?**

Antwort: In der Quellcode-Bearbeitung mit [[mailto:info@oevsv.at|Empfängername]]

# <span id="page-21-0"></span>**3.3 Links einfügen**

[Versionsgeschichte interaktiv durchsuchen](https://wiki.oevsv.at) [VisuellWikitext](https://wiki.oevsv.at)

### **[Version vom 13. März 2021, 09:56 Uhr](#page-1-0) [\(Q](#page-1-0) [uelltext anzeigen](#page-1-0))**

[OE1VCC](https://wiki.oevsv.at/wiki/Benutzerin:OE1VCC) ([Diskussion](https://wiki.oevsv.at/w/index.php?title=Benutzerin_Diskussion:OE1VCC&action=view) | [Beiträge\)](https://wiki.oevsv.at/wiki/Spezial:Beitr%C3%A4ge/OE1VCC) [Markierung](https://wiki.oevsv.at/wiki/Spezial:Markierungen): 2017-Quelltext-Bearbeitung [← Zum vorherigen Versionsunterschied](#page-1-0)

# **[Aktuelle Version vom 2. September](#page-1-0)  [2021, 12:41 Uhr](#page-1-0) ([Quelltext anzeigen](#page-1-0))**

[OE1VCC](https://wiki.oevsv.at/wiki/Benutzerin:OE1VCC) [\(Diskussion](https://wiki.oevsv.at/w/index.php?title=Benutzerin_Diskussion:OE1VCC&action=view) | [Beiträge](https://wiki.oevsv.at/wiki/Spezial:Beitr%C3%A4ge/OE1VCC))

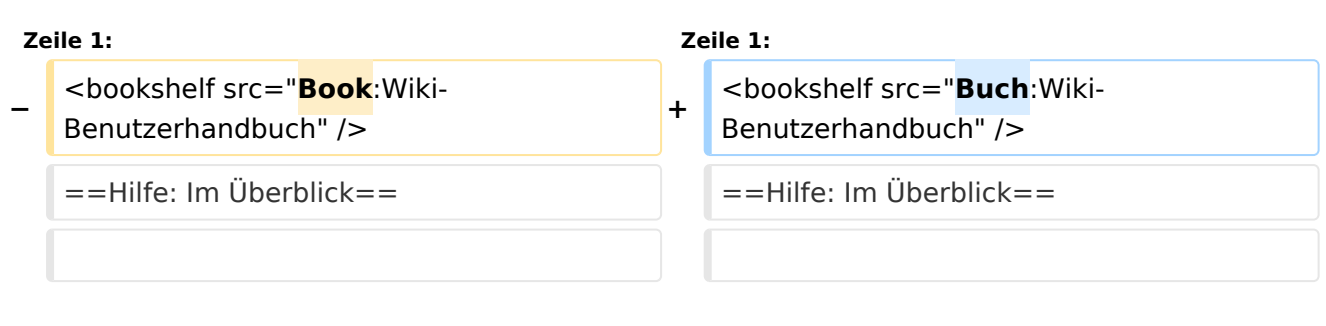

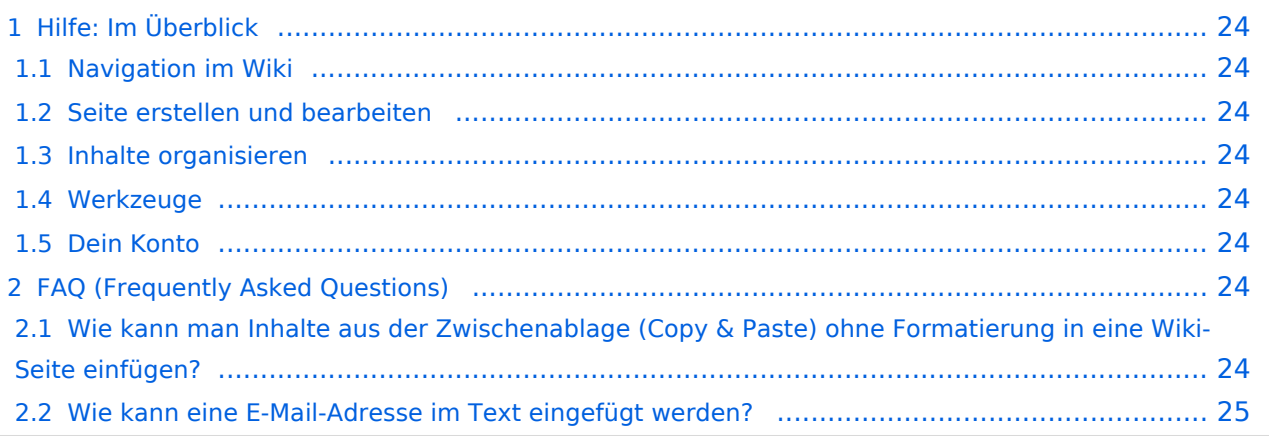

<span id="page-23-0"></span>Hier findest Du Informationen zum Arbeiten mit diesem Wiki.

## <span id="page-23-1"></span>**Navigation im Wiki**

- [Navigation im Wiki](#page-25-0)
- [Visueller Editor und Quellcode](#page-49-0)
- **[Responsive Design](#page-29-0)**
- [Erweiterte Suche](#page-9-0)

## <span id="page-23-2"></span>**Seite erstellen und bearbeiten**

- [Neue Seite erstellen](#page-33-0)
- [Texte formatieren](#page-41-0)
- [Links einfügen](#page-21-0)
- [Bilder und Dateien einfügen](#page-5-0)

## <span id="page-23-3"></span>**Inhalte organisieren**

- [Kategorie zuordnen](#page-17-0)
- [Unterseiten im Wiki](#page-45-0)
- [Vorlage nutzen](#page-53-0)

## <span id="page-23-4"></span>**Werkzeuge**

**Hinweis:** Dieser Bereich ist noch in Arbeit.

## <span id="page-23-5"></span>**Dein Konto**

**Hinweis:** Dieser Bereich ist noch in Arbeit.

## <span id="page-23-6"></span>FAQ (Frequently Asked Questions)

In den FAQs finden sich häufig gestellten Fragen mit einer kurzen Erklärung und ggf. einem weiterführenden Link.

Bitte melde auch Wünsche dazu an den [Administrator (oe4vcc@oevsv.at)]

### <span id="page-23-7"></span>**Wie kann man Inhalte aus der Zwischenablage (Copy & Paste) ohne Formatierung in eine Wiki-Seite einfügen?**

### <span id="page-24-0"></span>**Wie kann eine E-Mail-Adresse im Text eingefügt werden?**

Antwort: In der Quellcode-Bearbeitung mit [[mailto:info@oevsv.at|Empfängername]]

# <span id="page-25-0"></span>**2.1 Navigation im Wiki**

[Versionsgeschichte interaktiv durchsuchen](https://wiki.oevsv.at) [VisuellWikitext](https://wiki.oevsv.at)

## **[Version vom 13. März 2021, 09:56 Uhr](#page-1-0) [\(Q](#page-1-0) [uelltext anzeigen](#page-1-0))**

[OE1VCC](https://wiki.oevsv.at/wiki/Benutzerin:OE1VCC) ([Diskussion](https://wiki.oevsv.at/w/index.php?title=Benutzerin_Diskussion:OE1VCC&action=view) | [Beiträge\)](https://wiki.oevsv.at/wiki/Spezial:Beitr%C3%A4ge/OE1VCC) [Markierung](https://wiki.oevsv.at/wiki/Spezial:Markierungen): 2017-Quelltext-Bearbeitung [← Zum vorherigen Versionsunterschied](#page-1-0)

# **[Aktuelle Version vom 2. September](#page-1-0)  [2021, 12:41 Uhr](#page-1-0) ([Quelltext anzeigen](#page-1-0))**

[OE1VCC](https://wiki.oevsv.at/wiki/Benutzerin:OE1VCC) [\(Diskussion](https://wiki.oevsv.at/w/index.php?title=Benutzerin_Diskussion:OE1VCC&action=view) | [Beiträge](https://wiki.oevsv.at/wiki/Spezial:Beitr%C3%A4ge/OE1VCC))

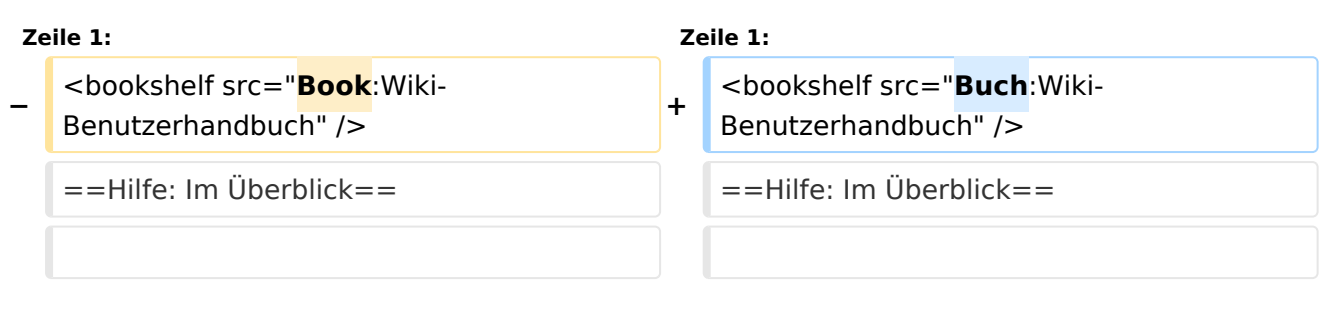

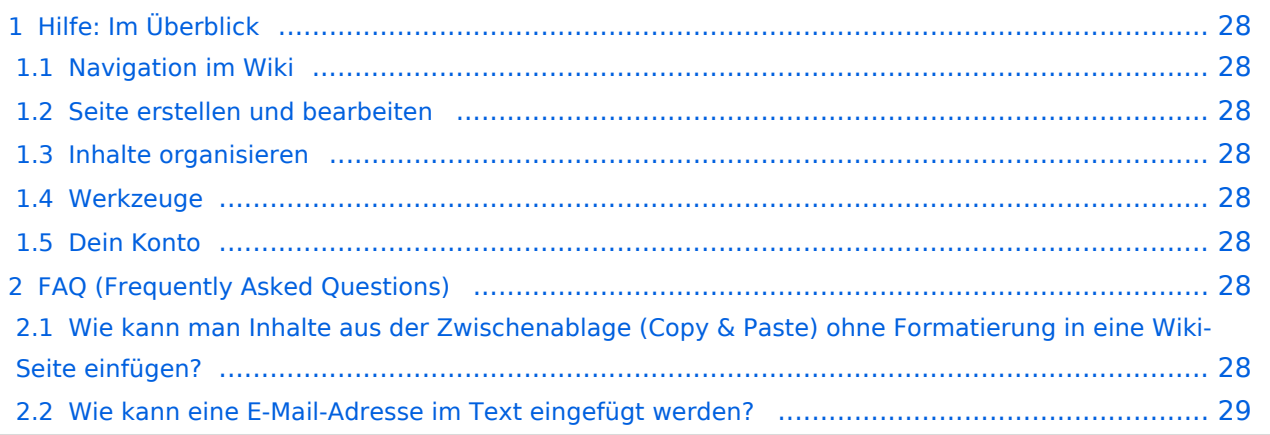

<span id="page-27-0"></span>Hier findest Du Informationen zum Arbeiten mit diesem Wiki.

## <span id="page-27-1"></span>**Navigation im Wiki**

- [Navigation im Wiki](#page-25-0)
- [Visueller Editor und Quellcode](#page-49-0)
- **[Responsive Design](#page-29-0)**
- [Erweiterte Suche](#page-9-0)

## <span id="page-27-2"></span>**Seite erstellen und bearbeiten**

- [Neue Seite erstellen](#page-33-0)
- [Texte formatieren](#page-41-0)
- [Links einfügen](#page-21-0)
- [Bilder und Dateien einfügen](#page-5-0)

## <span id="page-27-3"></span>**Inhalte organisieren**

- [Kategorie zuordnen](#page-17-0)
- [Unterseiten im Wiki](#page-45-0)
- [Vorlage nutzen](#page-53-0)

## <span id="page-27-4"></span>**Werkzeuge**

**Hinweis:** Dieser Bereich ist noch in Arbeit.

## <span id="page-27-5"></span>**Dein Konto**

**Hinweis:** Dieser Bereich ist noch in Arbeit.

## <span id="page-27-6"></span>FAQ (Frequently Asked Questions)

In den FAQs finden sich häufig gestellten Fragen mit einer kurzen Erklärung und ggf. einem weiterführenden Link.

Bitte melde auch Wünsche dazu an den [Administrator (oe4vcc@oevsv.at)]

### <span id="page-27-7"></span>**Wie kann man Inhalte aus der Zwischenablage (Copy & Paste) ohne Formatierung in eine Wiki-Seite einfügen?**

### <span id="page-28-0"></span>**Wie kann eine E-Mail-Adresse im Text eingefügt werden?**

Antwort: In der Quellcode-Bearbeitung mit [[mailto:info@oevsv.at|Empfängername]]

# <span id="page-29-0"></span>**2.3 Responsive Design**

[Versionsgeschichte interaktiv durchsuchen](https://wiki.oevsv.at) [VisuellWikitext](https://wiki.oevsv.at)

### **[Version vom 13. März 2021, 09:56 Uhr](#page-1-0) [\(Q](#page-1-0) [uelltext anzeigen](#page-1-0))**

[OE1VCC](https://wiki.oevsv.at/wiki/Benutzerin:OE1VCC) ([Diskussion](https://wiki.oevsv.at/w/index.php?title=Benutzerin_Diskussion:OE1VCC&action=view) | [Beiträge\)](https://wiki.oevsv.at/wiki/Spezial:Beitr%C3%A4ge/OE1VCC) [Markierung](https://wiki.oevsv.at/wiki/Spezial:Markierungen): 2017-Quelltext-Bearbeitung [← Zum vorherigen Versionsunterschied](#page-1-0)

# **[Aktuelle Version vom 2. September](#page-1-0)  [2021, 12:41 Uhr](#page-1-0) ([Quelltext anzeigen](#page-1-0))**

[OE1VCC](https://wiki.oevsv.at/wiki/Benutzerin:OE1VCC) [\(Diskussion](https://wiki.oevsv.at/w/index.php?title=Benutzerin_Diskussion:OE1VCC&action=view) | [Beiträge](https://wiki.oevsv.at/wiki/Spezial:Beitr%C3%A4ge/OE1VCC))

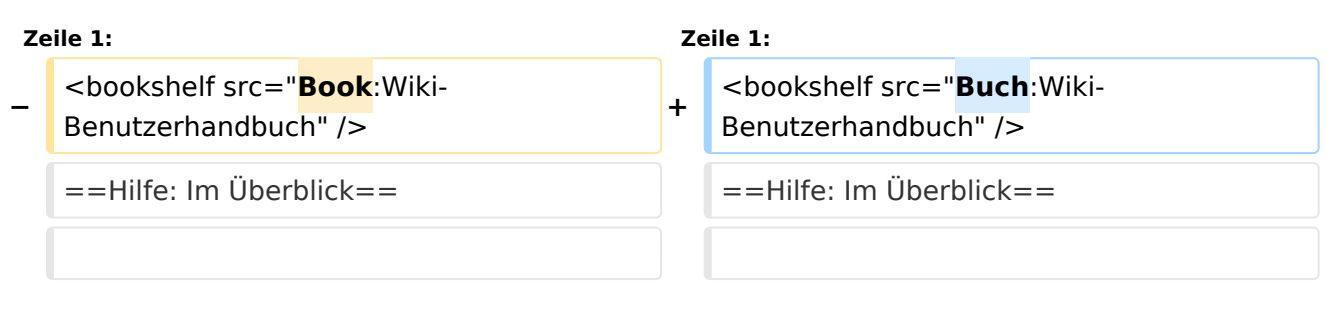

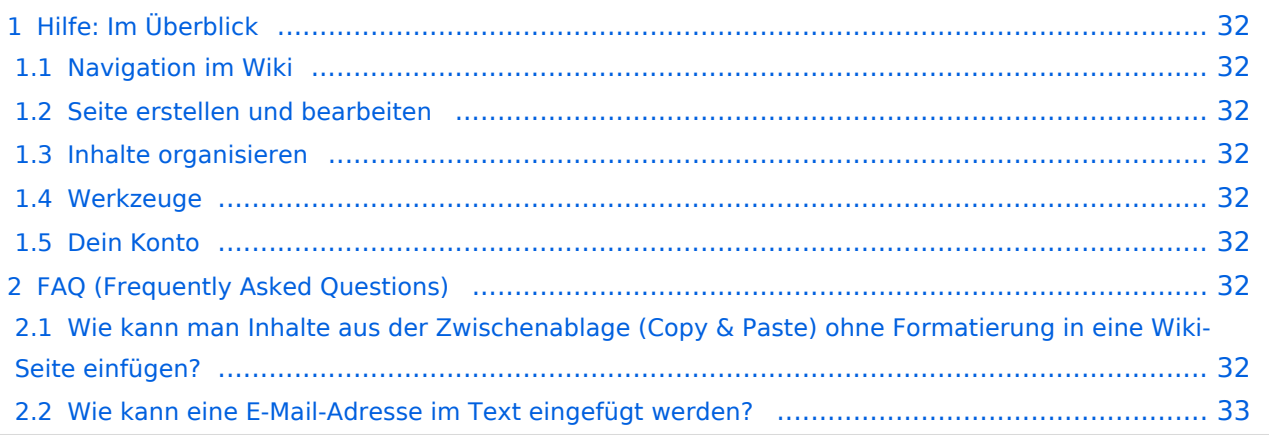

<span id="page-31-0"></span>Hier findest Du Informationen zum Arbeiten mit diesem Wiki.

## <span id="page-31-1"></span>**Navigation im Wiki**

- [Navigation im Wiki](#page-25-0)
- [Visueller Editor und Quellcode](#page-49-0)
- **[Responsive Design](#page-29-0)**
- [Erweiterte Suche](#page-9-0)

## <span id="page-31-2"></span>**Seite erstellen und bearbeiten**

- [Neue Seite erstellen](#page-33-0)
- [Texte formatieren](#page-41-0)
- [Links einfügen](#page-21-0)
- [Bilder und Dateien einfügen](#page-5-0)

## <span id="page-31-3"></span>**Inhalte organisieren**

- [Kategorie zuordnen](#page-17-0)
- [Unterseiten im Wiki](#page-45-0)
- [Vorlage nutzen](#page-53-0)

## <span id="page-31-4"></span>**Werkzeuge**

**Hinweis:** Dieser Bereich ist noch in Arbeit.

## <span id="page-31-5"></span>**Dein Konto**

**Hinweis:** Dieser Bereich ist noch in Arbeit.

## <span id="page-31-6"></span>FAQ (Frequently Asked Questions)

In den FAQs finden sich häufig gestellten Fragen mit einer kurzen Erklärung und ggf. einem weiterführenden Link.

Bitte melde auch Wünsche dazu an den [Administrator (oe4vcc@oevsv.at)]

### <span id="page-31-7"></span>**Wie kann man Inhalte aus der Zwischenablage (Copy & Paste) ohne Formatierung in eine Wiki-Seite einfügen?**

### <span id="page-32-0"></span>**Wie kann eine E-Mail-Adresse im Text eingefügt werden?**

Antwort: In der Quellcode-Bearbeitung mit [[mailto:info@oevsv.at|Empfängername]]

# <span id="page-33-0"></span>**3 Seiten erstellen und bearbeiten**

[Versionsgeschichte interaktiv durchsuchen](https://wiki.oevsv.at) [VisuellWikitext](https://wiki.oevsv.at)

### **[Version vom 13. März 2021, 09:56 Uhr](#page-1-0) [\(Q](#page-1-0) [uelltext anzeigen](#page-1-0))**

[OE1VCC](https://wiki.oevsv.at/wiki/Benutzerin:OE1VCC) ([Diskussion](https://wiki.oevsv.at/w/index.php?title=Benutzerin_Diskussion:OE1VCC&action=view) | [Beiträge\)](https://wiki.oevsv.at/wiki/Spezial:Beitr%C3%A4ge/OE1VCC) [Markierung](https://wiki.oevsv.at/wiki/Spezial:Markierungen): 2017-Quelltext-Bearbeitung [← Zum vorherigen Versionsunterschied](#page-1-0)

# **[Aktuelle Version vom 2. September](#page-1-0)  [2021, 12:41 Uhr](#page-1-0) ([Quelltext anzeigen](#page-1-0))**

[OE1VCC](https://wiki.oevsv.at/wiki/Benutzerin:OE1VCC) [\(Diskussion](https://wiki.oevsv.at/w/index.php?title=Benutzerin_Diskussion:OE1VCC&action=view) | [Beiträge](https://wiki.oevsv.at/wiki/Spezial:Beitr%C3%A4ge/OE1VCC))

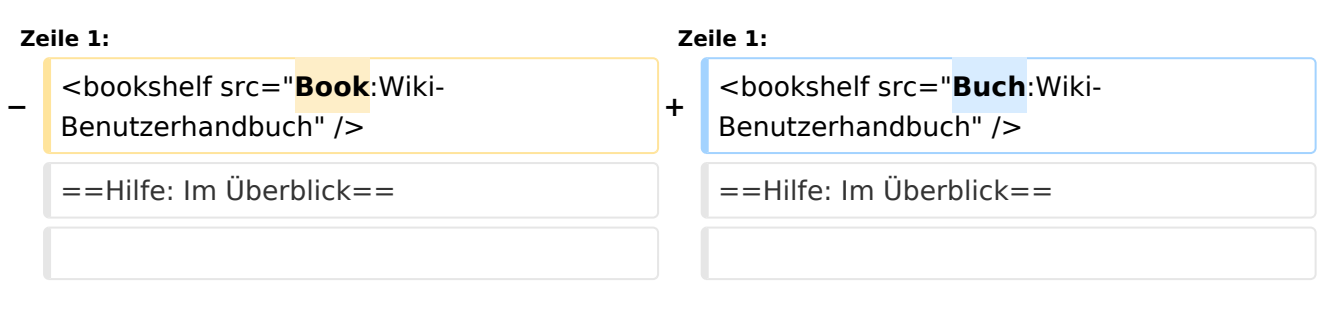

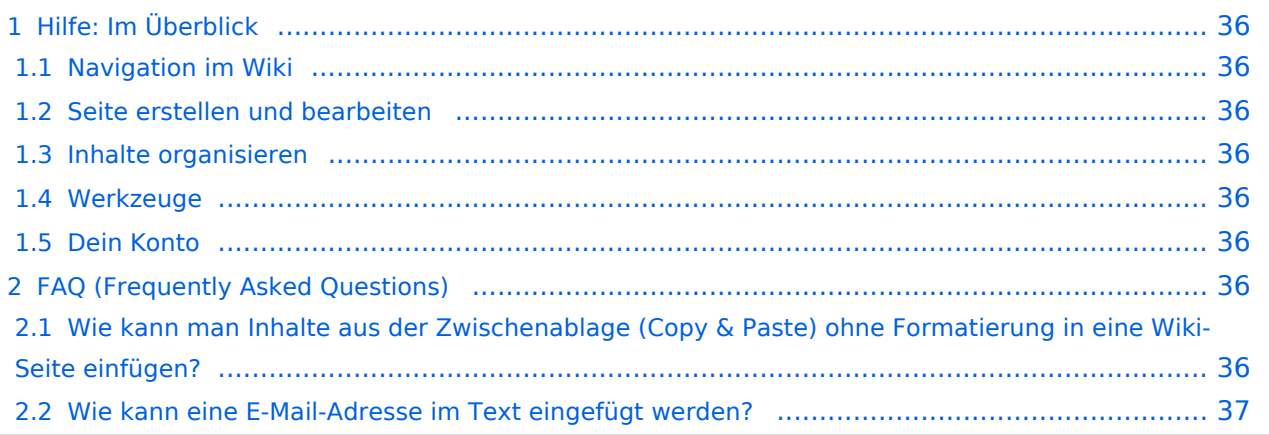

<span id="page-35-0"></span>Hier findest Du Informationen zum Arbeiten mit diesem Wiki.

## <span id="page-35-1"></span>**Navigation im Wiki**

- [Navigation im Wiki](#page-25-0)
- [Visueller Editor und Quellcode](#page-49-0)
- **[Responsive Design](#page-29-0)**
- [Erweiterte Suche](#page-9-0)

## <span id="page-35-2"></span>**Seite erstellen und bearbeiten**

- [Neue Seite erstellen](#page-33-0)
- [Texte formatieren](#page-41-0)
- [Links einfügen](#page-21-0)
- [Bilder und Dateien einfügen](#page-5-0)

## <span id="page-35-3"></span>**Inhalte organisieren**

- [Kategorie zuordnen](#page-17-0)
- [Unterseiten im Wiki](#page-45-0)
- [Vorlage nutzen](#page-53-0)

## <span id="page-35-4"></span>**Werkzeuge**

**Hinweis:** Dieser Bereich ist noch in Arbeit.

## <span id="page-35-5"></span>**Dein Konto**

**Hinweis:** Dieser Bereich ist noch in Arbeit.

## <span id="page-35-6"></span>FAQ (Frequently Asked Questions)

In den FAQs finden sich häufig gestellten Fragen mit einer kurzen Erklärung und ggf. einem weiterführenden Link.

Bitte melde auch Wünsche dazu an den [Administrator (oe4vcc@oevsv.at)]

### <span id="page-35-7"></span>**Wie kann man Inhalte aus der Zwischenablage (Copy & Paste) ohne Formatierung in eine Wiki-Seite einfügen?**

### <span id="page-36-0"></span>**Wie kann eine E-Mail-Adresse im Text eingefügt werden?**

Antwort: In der Quellcode-Bearbeitung mit [[mailto:info@oevsv.at|Empfängername]]

# <span id="page-37-0"></span>**3.1 Seitenlayout**

[Versionsgeschichte interaktiv durchsuchen](https://wiki.oevsv.at) [VisuellWikitext](https://wiki.oevsv.at)

## **[Version vom 13. März 2021, 09:56 Uhr](#page-1-0) [\(Q](#page-1-0) [uelltext anzeigen](#page-1-0))**

[OE1VCC](https://wiki.oevsv.at/wiki/Benutzerin:OE1VCC) ([Diskussion](https://wiki.oevsv.at/w/index.php?title=Benutzerin_Diskussion:OE1VCC&action=view) | [Beiträge\)](https://wiki.oevsv.at/wiki/Spezial:Beitr%C3%A4ge/OE1VCC) [Markierung](https://wiki.oevsv.at/wiki/Spezial:Markierungen): 2017-Quelltext-Bearbeitung [← Zum vorherigen Versionsunterschied](#page-1-0)

# **[Aktuelle Version vom 2. September](#page-1-0)  [2021, 12:41 Uhr](#page-1-0) ([Quelltext anzeigen](#page-1-0))**

[OE1VCC](https://wiki.oevsv.at/wiki/Benutzerin:OE1VCC) [\(Diskussion](https://wiki.oevsv.at/w/index.php?title=Benutzerin_Diskussion:OE1VCC&action=view) | [Beiträge](https://wiki.oevsv.at/wiki/Spezial:Beitr%C3%A4ge/OE1VCC))

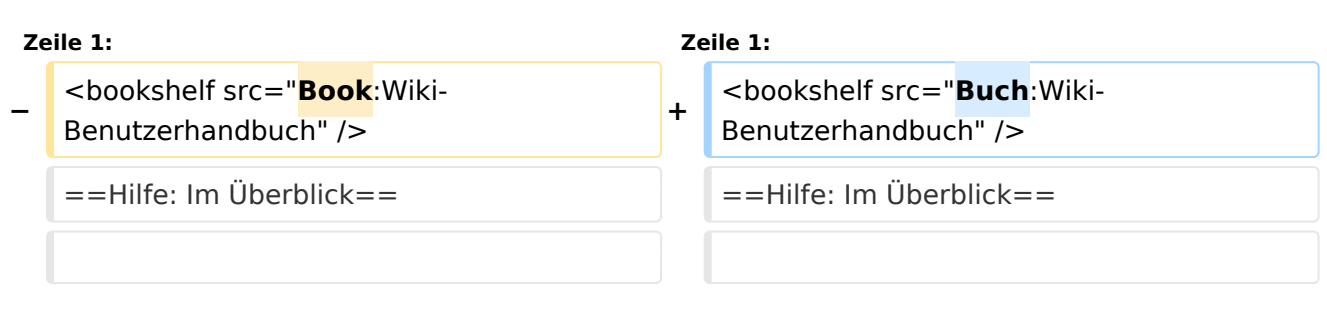

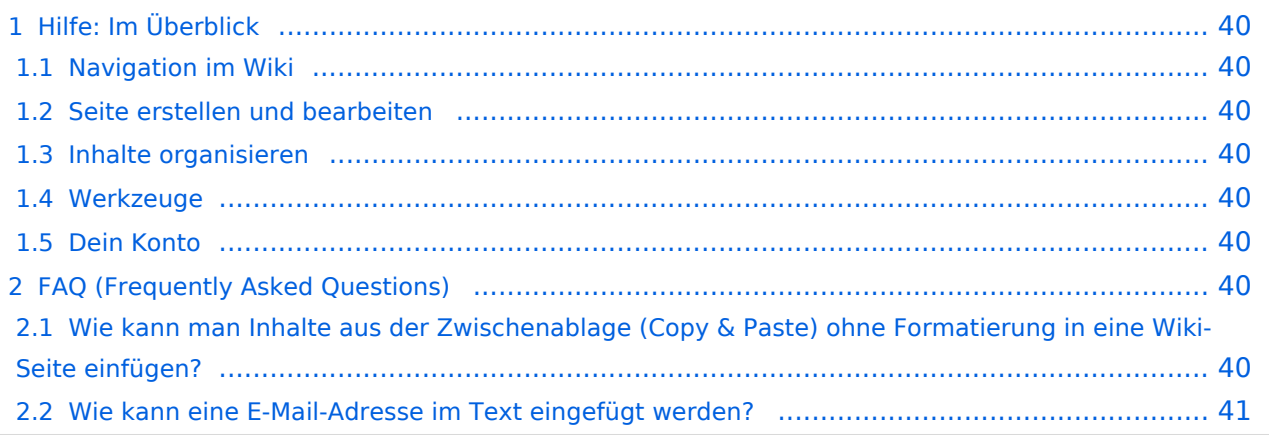

<span id="page-39-0"></span>Hier findest Du Informationen zum Arbeiten mit diesem Wiki.

## <span id="page-39-1"></span>**Navigation im Wiki**

- [Navigation im Wiki](#page-25-0)
- [Visueller Editor und Quellcode](#page-49-0)
- **[Responsive Design](#page-29-0)**
- [Erweiterte Suche](#page-9-0)

## <span id="page-39-2"></span>**Seite erstellen und bearbeiten**

- [Neue Seite erstellen](#page-33-0)
- [Texte formatieren](#page-41-0)
- [Links einfügen](#page-21-0)
- [Bilder und Dateien einfügen](#page-5-0)

## <span id="page-39-3"></span>**Inhalte organisieren**

- [Kategorie zuordnen](#page-17-0)
- [Unterseiten im Wiki](#page-45-0)
- [Vorlage nutzen](#page-53-0)

## <span id="page-39-4"></span>**Werkzeuge**

**Hinweis:** Dieser Bereich ist noch in Arbeit.

## <span id="page-39-5"></span>**Dein Konto**

**Hinweis:** Dieser Bereich ist noch in Arbeit.

## <span id="page-39-6"></span>FAQ (Frequently Asked Questions)

In den FAQs finden sich häufig gestellten Fragen mit einer kurzen Erklärung und ggf. einem weiterführenden Link.

Bitte melde auch Wünsche dazu an den [Administrator (oe4vcc@oevsv.at)]

### <span id="page-39-7"></span>**Wie kann man Inhalte aus der Zwischenablage (Copy & Paste) ohne Formatierung in eine Wiki-Seite einfügen?**

### <span id="page-40-0"></span>**Wie kann eine E-Mail-Adresse im Text eingefügt werden?**

Antwort: In der Quellcode-Bearbeitung mit [[mailto:info@oevsv.at|Empfängername]]

# <span id="page-41-0"></span>**3.2 Texte formatieren**

[Versionsgeschichte interaktiv durchsuchen](https://wiki.oevsv.at) [VisuellWikitext](https://wiki.oevsv.at)

## **[Version vom 13. März 2021, 09:56 Uhr](#page-1-0) [\(Q](#page-1-0) [uelltext anzeigen](#page-1-0))**

[OE1VCC](https://wiki.oevsv.at/wiki/Benutzerin:OE1VCC) ([Diskussion](https://wiki.oevsv.at/w/index.php?title=Benutzerin_Diskussion:OE1VCC&action=view) | [Beiträge\)](https://wiki.oevsv.at/wiki/Spezial:Beitr%C3%A4ge/OE1VCC) [Markierung](https://wiki.oevsv.at/wiki/Spezial:Markierungen): 2017-Quelltext-Bearbeitung [← Zum vorherigen Versionsunterschied](#page-1-0)

# **[Aktuelle Version vom 2. September](#page-1-0)  [2021, 12:41 Uhr](#page-1-0) ([Quelltext anzeigen](#page-1-0))**

[OE1VCC](https://wiki.oevsv.at/wiki/Benutzerin:OE1VCC) [\(Diskussion](https://wiki.oevsv.at/w/index.php?title=Benutzerin_Diskussion:OE1VCC&action=view) | [Beiträge](https://wiki.oevsv.at/wiki/Spezial:Beitr%C3%A4ge/OE1VCC))

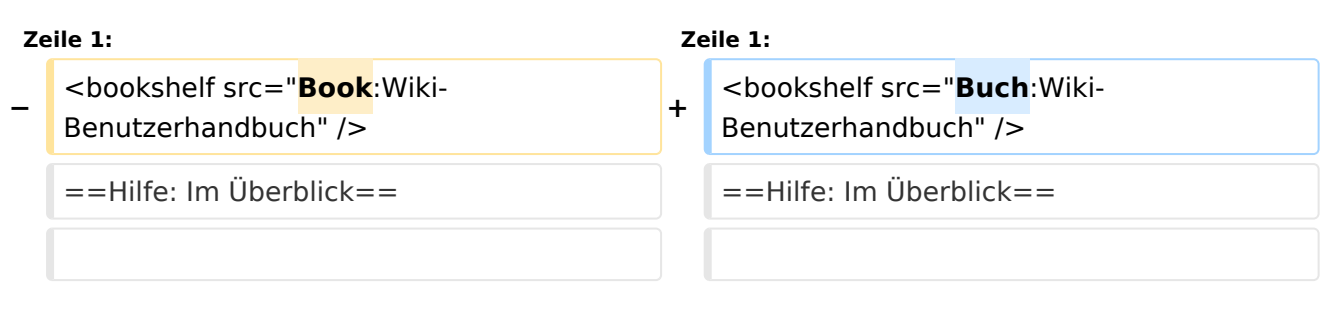

### Ausgabe: 18.05.2024 Dieses Dokument wurde erzeugt mit BlueSpice Seite 42 von 57

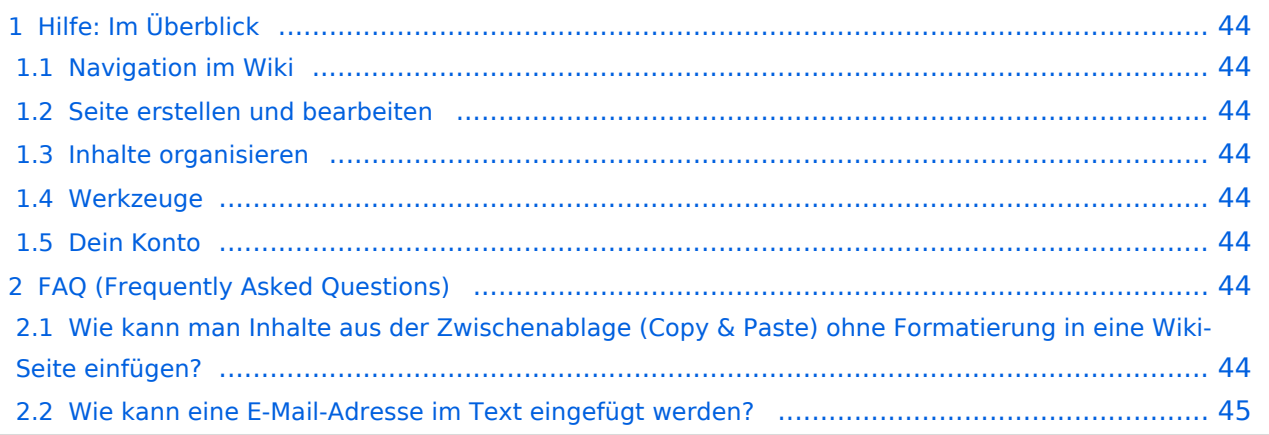

<span id="page-43-0"></span>Hier findest Du Informationen zum Arbeiten mit diesem Wiki.

## <span id="page-43-1"></span>**Navigation im Wiki**

- [Navigation im Wiki](#page-25-0)
- [Visueller Editor und Quellcode](#page-49-0)
- **[Responsive Design](#page-29-0)**
- [Erweiterte Suche](#page-9-0)

## <span id="page-43-2"></span>**Seite erstellen und bearbeiten**

- [Neue Seite erstellen](#page-33-0)
- [Texte formatieren](#page-41-0)
- [Links einfügen](#page-21-0)
- [Bilder und Dateien einfügen](#page-5-0)

## <span id="page-43-3"></span>**Inhalte organisieren**

- [Kategorie zuordnen](#page-17-0)
- [Unterseiten im Wiki](#page-45-0)
- [Vorlage nutzen](#page-53-0)

## <span id="page-43-4"></span>**Werkzeuge**

**Hinweis:** Dieser Bereich ist noch in Arbeit.

## <span id="page-43-5"></span>**Dein Konto**

**Hinweis:** Dieser Bereich ist noch in Arbeit.

## <span id="page-43-6"></span>FAQ (Frequently Asked Questions)

In den FAQs finden sich häufig gestellten Fragen mit einer kurzen Erklärung und ggf. einem weiterführenden Link.

Bitte melde auch Wünsche dazu an den [Administrator (oe4vcc@oevsv.at)]

### <span id="page-43-7"></span>**Wie kann man Inhalte aus der Zwischenablage (Copy & Paste) ohne Formatierung in eine Wiki-Seite einfügen?**

### <span id="page-44-0"></span>**Wie kann eine E-Mail-Adresse im Text eingefügt werden?**

Antwort: In der Quellcode-Bearbeitung mit [[mailto:info@oevsv.at|Empfängername]]

# <span id="page-45-0"></span>**3.6 Unterseiten im Wiki**

[Versionsgeschichte interaktiv durchsuchen](https://wiki.oevsv.at) [VisuellWikitext](https://wiki.oevsv.at)

## **[Version vom 13. März 2021, 09:56 Uhr](#page-1-0) [\(Q](#page-1-0) [uelltext anzeigen](#page-1-0))**

[OE1VCC](https://wiki.oevsv.at/wiki/Benutzerin:OE1VCC) ([Diskussion](https://wiki.oevsv.at/w/index.php?title=Benutzerin_Diskussion:OE1VCC&action=view) | [Beiträge\)](https://wiki.oevsv.at/wiki/Spezial:Beitr%C3%A4ge/OE1VCC) [Markierung](https://wiki.oevsv.at/wiki/Spezial:Markierungen): 2017-Quelltext-Bearbeitung [← Zum vorherigen Versionsunterschied](#page-1-0)

# **[Aktuelle Version vom 2. September](#page-1-0)  [2021, 12:41 Uhr](#page-1-0) ([Quelltext anzeigen](#page-1-0))**

[OE1VCC](https://wiki.oevsv.at/wiki/Benutzerin:OE1VCC) [\(Diskussion](https://wiki.oevsv.at/w/index.php?title=Benutzerin_Diskussion:OE1VCC&action=view) | [Beiträge](https://wiki.oevsv.at/wiki/Spezial:Beitr%C3%A4ge/OE1VCC))

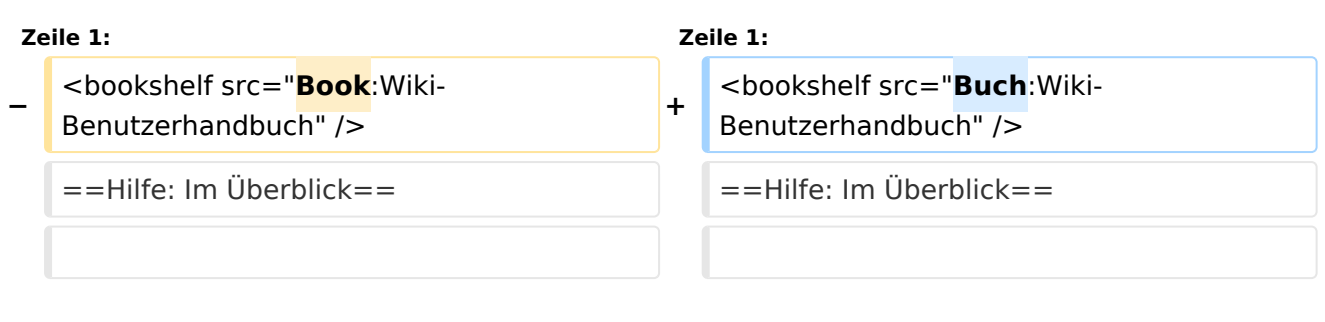

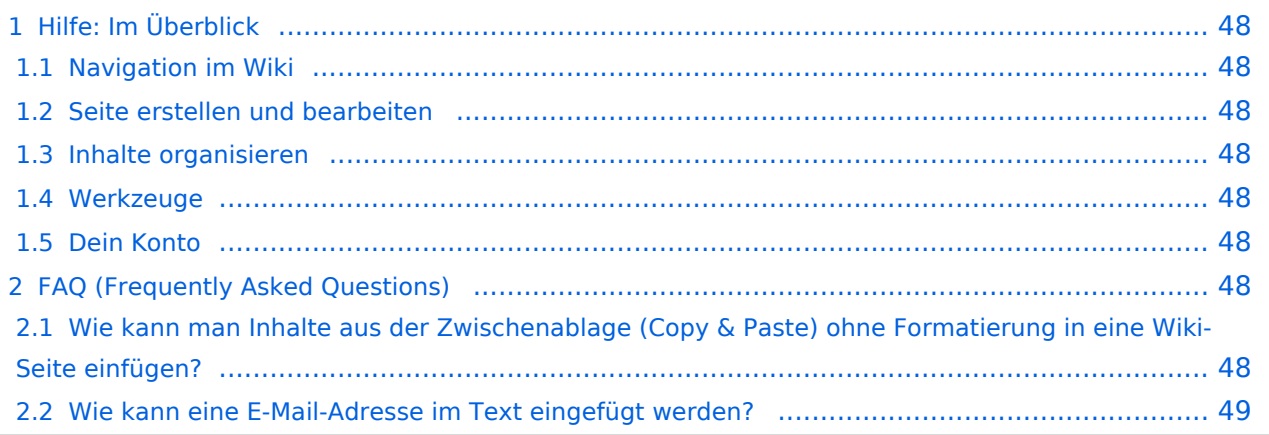

<span id="page-47-0"></span>Hier findest Du Informationen zum Arbeiten mit diesem Wiki.

## <span id="page-47-1"></span>**Navigation im Wiki**

- [Navigation im Wiki](#page-25-0)
- [Visueller Editor und Quellcode](#page-49-0)
- **[Responsive Design](#page-29-0)**
- [Erweiterte Suche](#page-9-0)

## <span id="page-47-2"></span>**Seite erstellen und bearbeiten**

- [Neue Seite erstellen](#page-33-0)
- [Texte formatieren](#page-41-0)
- [Links einfügen](#page-21-0)
- [Bilder und Dateien einfügen](#page-5-0)

## <span id="page-47-3"></span>**Inhalte organisieren**

- [Kategorie zuordnen](#page-17-0)
- [Unterseiten im Wiki](#page-45-0)
- [Vorlage nutzen](#page-53-0)

## <span id="page-47-4"></span>**Werkzeuge**

**Hinweis:** Dieser Bereich ist noch in Arbeit.

## <span id="page-47-5"></span>**Dein Konto**

**Hinweis:** Dieser Bereich ist noch in Arbeit.

## <span id="page-47-6"></span>FAQ (Frequently Asked Questions)

In den FAQs finden sich häufig gestellten Fragen mit einer kurzen Erklärung und ggf. einem weiterführenden Link.

Bitte melde auch Wünsche dazu an den [Administrator (oe4vcc@oevsv.at)]

### <span id="page-47-7"></span>**Wie kann man Inhalte aus der Zwischenablage (Copy & Paste) ohne Formatierung in eine Wiki-Seite einfügen?**

### <span id="page-48-0"></span>**Wie kann eine E-Mail-Adresse im Text eingefügt werden?**

Antwort: In der Quellcode-Bearbeitung mit [[mailto:info@oevsv.at|Empfängername]]

# <span id="page-49-0"></span>**2.2 Visueller Editor und Quellcode**

[Versionsgeschichte interaktiv durchsuchen](https://wiki.oevsv.at) [VisuellWikitext](https://wiki.oevsv.at)

### **[Version vom 13. März 2021, 09:56 Uhr](#page-1-0) [\(Q](#page-1-0) [uelltext anzeigen](#page-1-0))**

[OE1VCC](https://wiki.oevsv.at/wiki/Benutzerin:OE1VCC) ([Diskussion](https://wiki.oevsv.at/w/index.php?title=Benutzerin_Diskussion:OE1VCC&action=view) | [Beiträge\)](https://wiki.oevsv.at/wiki/Spezial:Beitr%C3%A4ge/OE1VCC) [Markierung](https://wiki.oevsv.at/wiki/Spezial:Markierungen): 2017-Quelltext-Bearbeitung [← Zum vorherigen Versionsunterschied](#page-1-0)

# **[Aktuelle Version vom 2. September](#page-1-0)  [2021, 12:41 Uhr](#page-1-0) ([Quelltext anzeigen](#page-1-0))**

[OE1VCC](https://wiki.oevsv.at/wiki/Benutzerin:OE1VCC) [\(Diskussion](https://wiki.oevsv.at/w/index.php?title=Benutzerin_Diskussion:OE1VCC&action=view) | [Beiträge](https://wiki.oevsv.at/wiki/Spezial:Beitr%C3%A4ge/OE1VCC))

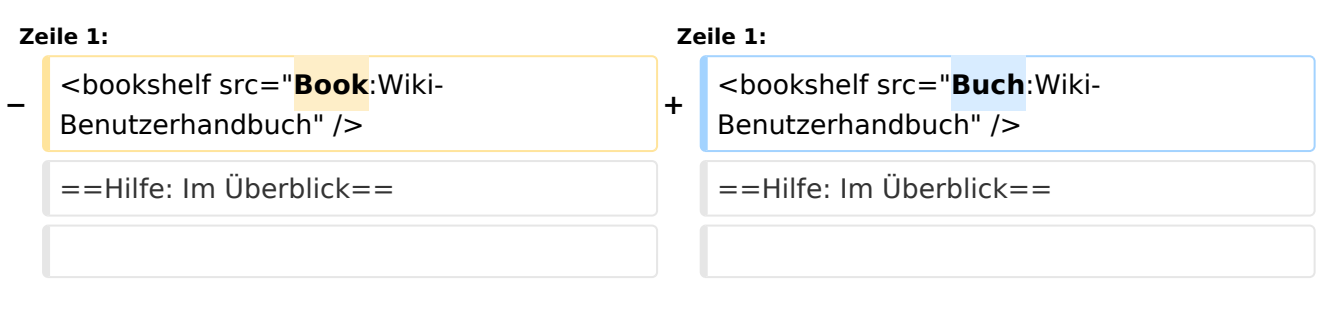

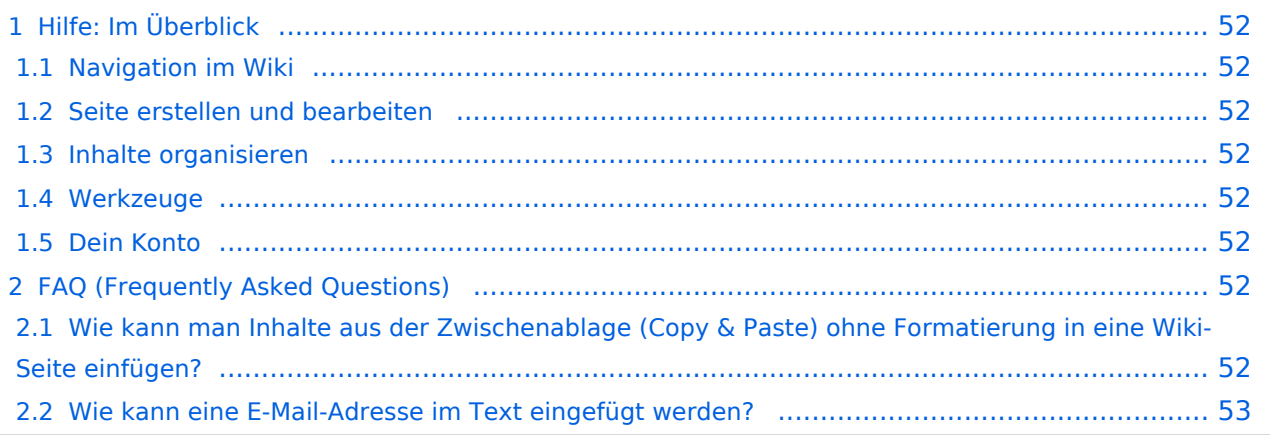

<span id="page-51-0"></span>Hier findest Du Informationen zum Arbeiten mit diesem Wiki.

## <span id="page-51-1"></span>**Navigation im Wiki**

- [Navigation im Wiki](#page-25-0)
- [Visueller Editor und Quellcode](#page-49-0)
- **[Responsive Design](#page-29-0)**
- [Erweiterte Suche](#page-9-0)

## <span id="page-51-2"></span>**Seite erstellen und bearbeiten**

- [Neue Seite erstellen](#page-33-0)
- [Texte formatieren](#page-41-0)
- [Links einfügen](#page-21-0)
- [Bilder und Dateien einfügen](#page-5-0)

## <span id="page-51-3"></span>**Inhalte organisieren**

- [Kategorie zuordnen](#page-17-0)
- [Unterseiten im Wiki](#page-45-0)
- [Vorlage nutzen](#page-53-0)

## <span id="page-51-4"></span>**Werkzeuge**

**Hinweis:** Dieser Bereich ist noch in Arbeit.

## <span id="page-51-5"></span>**Dein Konto**

**Hinweis:** Dieser Bereich ist noch in Arbeit.

## <span id="page-51-6"></span>FAQ (Frequently Asked Questions)

In den FAQs finden sich häufig gestellten Fragen mit einer kurzen Erklärung und ggf. einem weiterführenden Link.

Bitte melde auch Wünsche dazu an den [Administrator (oe4vcc@oevsv.at)]

### <span id="page-51-7"></span>**Wie kann man Inhalte aus der Zwischenablage (Copy & Paste) ohne Formatierung in eine Wiki-Seite einfügen?**

### <span id="page-52-0"></span>**Wie kann eine E-Mail-Adresse im Text eingefügt werden?**

Antwort: In der Quellcode-Bearbeitung mit [[mailto:info@oevsv.at|Empfängername]]

# <span id="page-53-0"></span>**3.7 Vorlagen nutzen**

[Versionsgeschichte interaktiv durchsuchen](https://wiki.oevsv.at) [VisuellWikitext](https://wiki.oevsv.at)

## **[Version vom 13. März 2021, 09:56 Uhr](#page-1-0) [\(Q](#page-1-0) [uelltext anzeigen](#page-1-0))**

[OE1VCC](https://wiki.oevsv.at/wiki/Benutzerin:OE1VCC) ([Diskussion](https://wiki.oevsv.at/w/index.php?title=Benutzerin_Diskussion:OE1VCC&action=view) | [Beiträge\)](https://wiki.oevsv.at/wiki/Spezial:Beitr%C3%A4ge/OE1VCC) [Markierung](https://wiki.oevsv.at/wiki/Spezial:Markierungen): 2017-Quelltext-Bearbeitung [← Zum vorherigen Versionsunterschied](#page-1-0)

# **[Aktuelle Version vom 2. September](#page-1-0)  [2021, 12:41 Uhr](#page-1-0) ([Quelltext anzeigen](#page-1-0))**

[OE1VCC](https://wiki.oevsv.at/wiki/Benutzerin:OE1VCC) [\(Diskussion](https://wiki.oevsv.at/w/index.php?title=Benutzerin_Diskussion:OE1VCC&action=view) | [Beiträge](https://wiki.oevsv.at/wiki/Spezial:Beitr%C3%A4ge/OE1VCC))

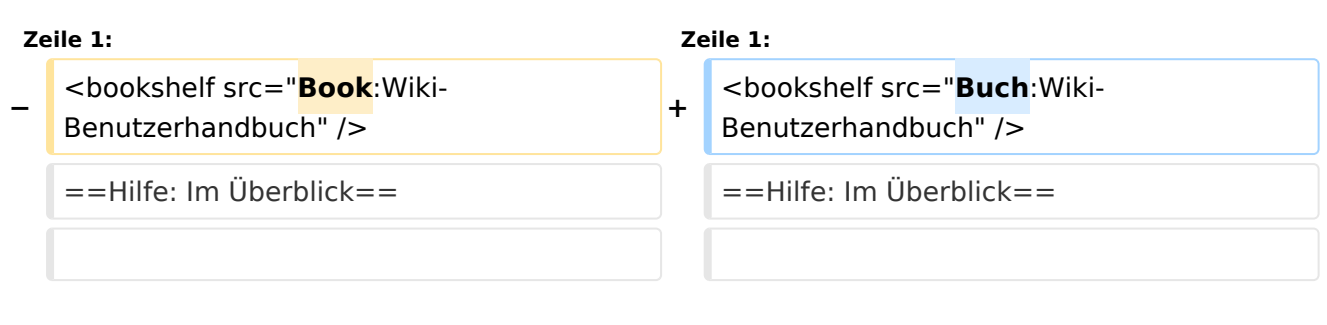

## Ausgabe: 18.05.2024 Dieses Dokument wurde erzeugt mit BlueSpice Seite 54 von 57

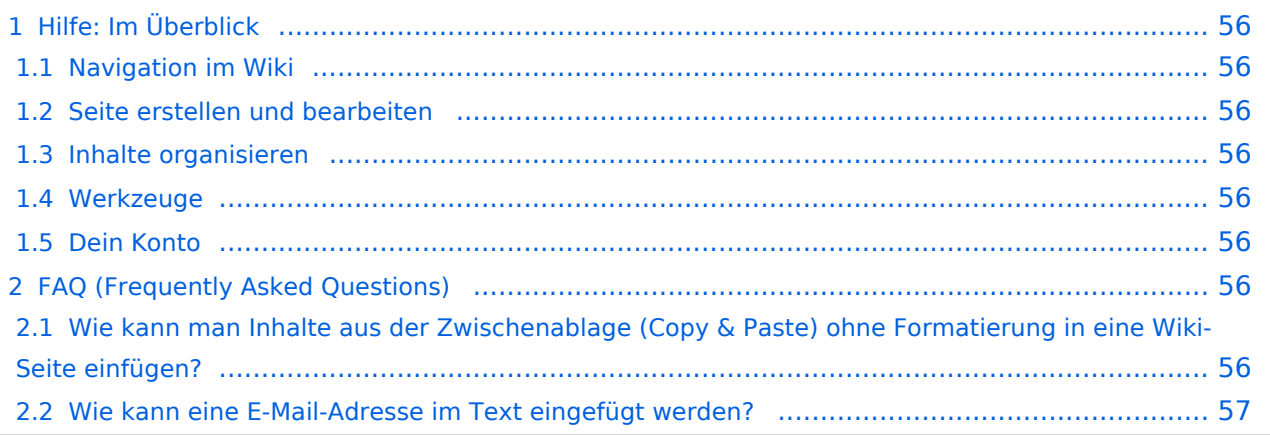

<span id="page-55-0"></span>Hier findest Du Informationen zum Arbeiten mit diesem Wiki.

## <span id="page-55-1"></span>**Navigation im Wiki**

- [Navigation im Wiki](#page-25-0)
- [Visueller Editor und Quellcode](#page-49-0)
- **[Responsive Design](#page-29-0)**
- [Erweiterte Suche](#page-9-0)

## <span id="page-55-2"></span>**Seite erstellen und bearbeiten**

- [Neue Seite erstellen](#page-33-0)
- [Texte formatieren](#page-41-0)
- [Links einfügen](#page-21-0)
- [Bilder und Dateien einfügen](#page-5-0)

## <span id="page-55-3"></span>**Inhalte organisieren**

- [Kategorie zuordnen](#page-17-0)
- [Unterseiten im Wiki](#page-45-0)
- [Vorlage nutzen](#page-53-0)

## <span id="page-55-4"></span>**Werkzeuge**

**Hinweis:** Dieser Bereich ist noch in Arbeit.

## <span id="page-55-5"></span>**Dein Konto**

**Hinweis:** Dieser Bereich ist noch in Arbeit.

## <span id="page-55-6"></span>FAQ (Frequently Asked Questions)

In den FAQs finden sich häufig gestellten Fragen mit einer kurzen Erklärung und ggf. einem weiterführenden Link.

Bitte melde auch Wünsche dazu an den [Administrator (oe4vcc@oevsv.at)]

### <span id="page-55-7"></span>**Wie kann man Inhalte aus der Zwischenablage (Copy & Paste) ohne Formatierung in eine Wiki-Seite einfügen?**

### <span id="page-56-0"></span>**Wie kann eine E-Mail-Adresse im Text eingefügt werden?**

Antwort: In der Quellcode-Bearbeitung mit [[mailto:info@oevsv.at|Empfängername]]